1 – En la pagina de la Universidad Ingresa a pagos en linea e impresión de recibos

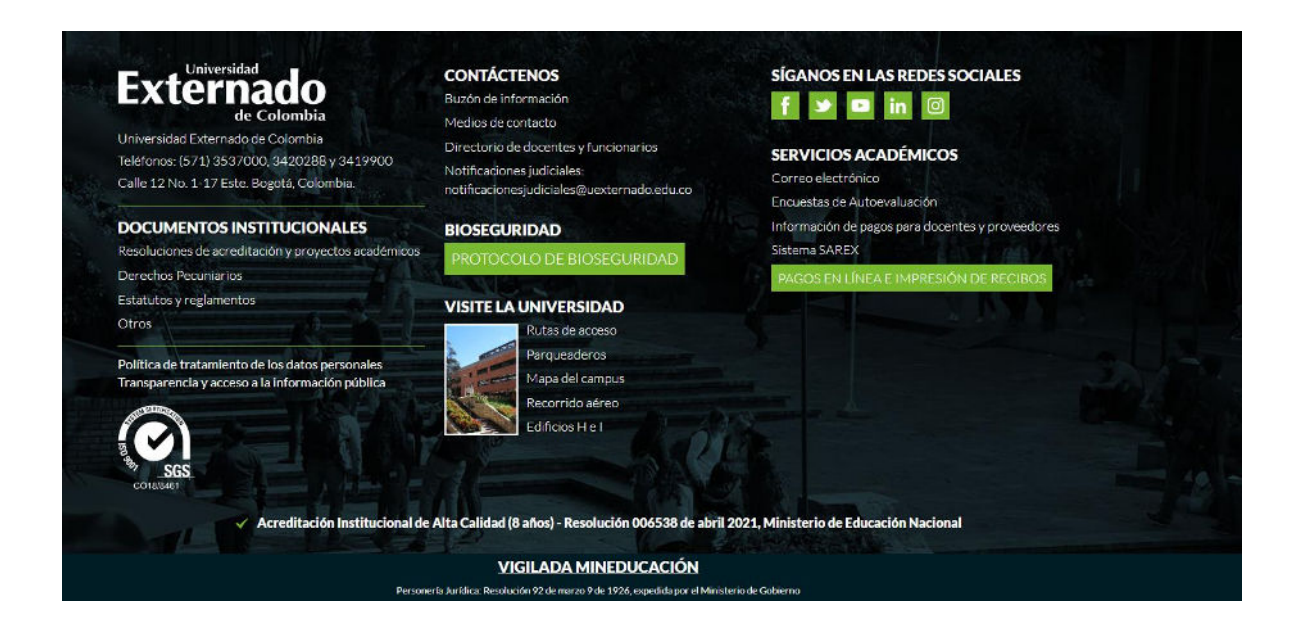

2- Digitar la información personal solicitada para ingresar al portal de pagos

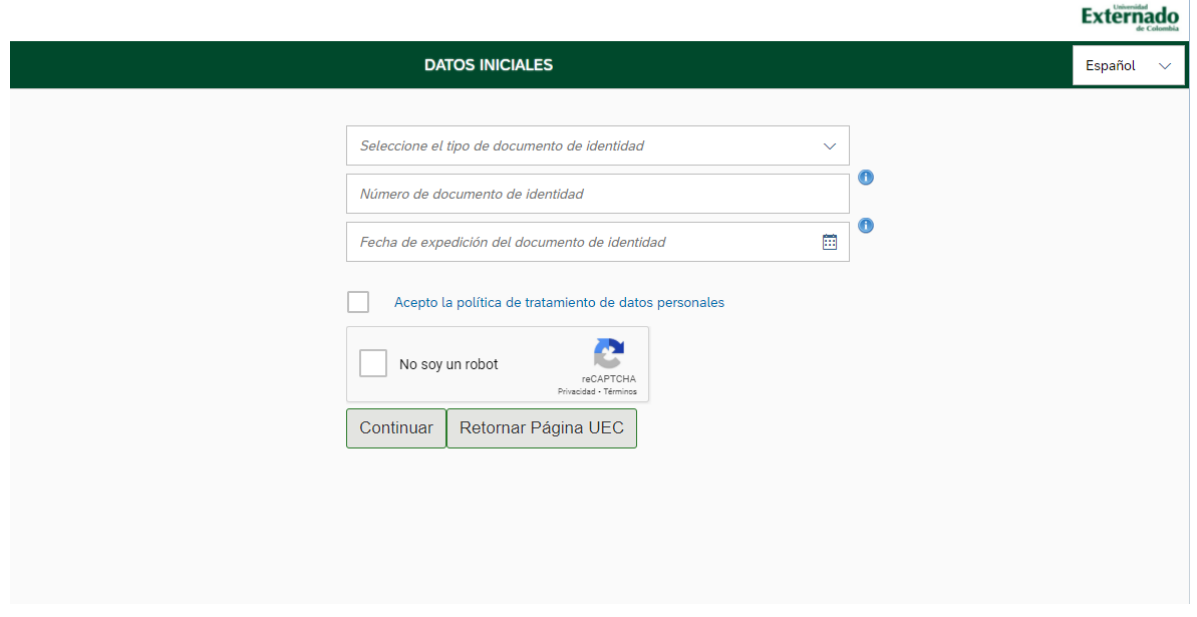

## 3- Selecciona Educación continuada, Bancos de datos jurídicos y eventos

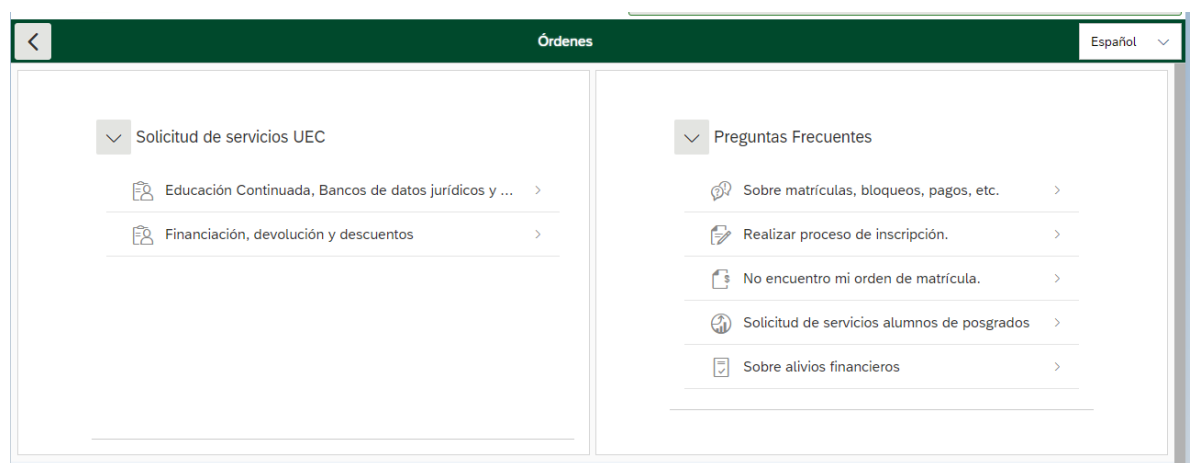

4- Aquí en Facultad seleccionar Bienestar Universitario, y en programa de educación continuada el servicio que desea cancelar.

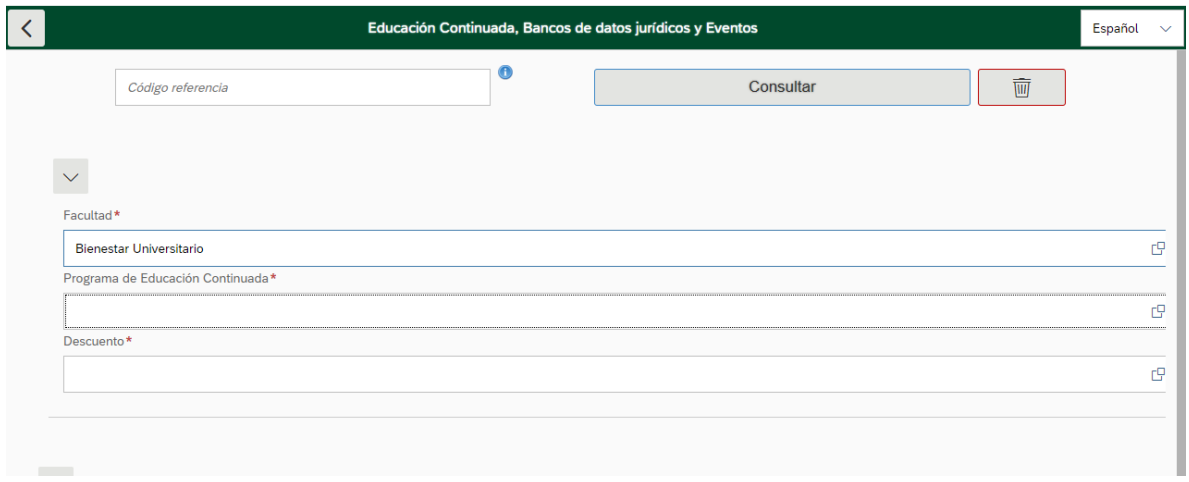